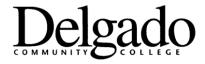

## **Purchasing Card Procedures**

## INSTRUCTIONS ON ENTERING PURCHASE REQUESTS IN "WORKS" PROGRAM

An open, approved purchase request is required before a card can be used to make a purchase. At the beginning of each quarter, the cardholder or proxy must enter a new request which will be reviewed and approved (or adjusted or disallowed) by the Director of Budget and Finance.

- 1. On Works homepage, click Create: Purchase Request: GO
- 2. Enter purchase request name (for example, Smith 4Q-FY11)
- 3. Choose cardholder that purchase request is for (if not you)
- 4. Enter description (for example, 4th Quarter Purchases) in the Goods/Services section
- 5. Enter amount that you would like approval for in the Goods/Services section
- 6. Unclick "Do not expire this request" statement
- 7. Enter expiration date based on time of fiscal year:
  - a. July through September, 1st Quarter September 30th
  - b. October through December, 2<sup>nd</sup> Quarter December 31<sup>st</sup>
  - January through March, 3<sup>rd</sup> Quarter March 31<sup>st</sup>
    April through June, 4<sup>th</sup> Quarter June 30<sup>th</sup>
- 8. Click Submit
- 9. Cardholders and/or group proxies can view pending and approved requests on the Works homepage.